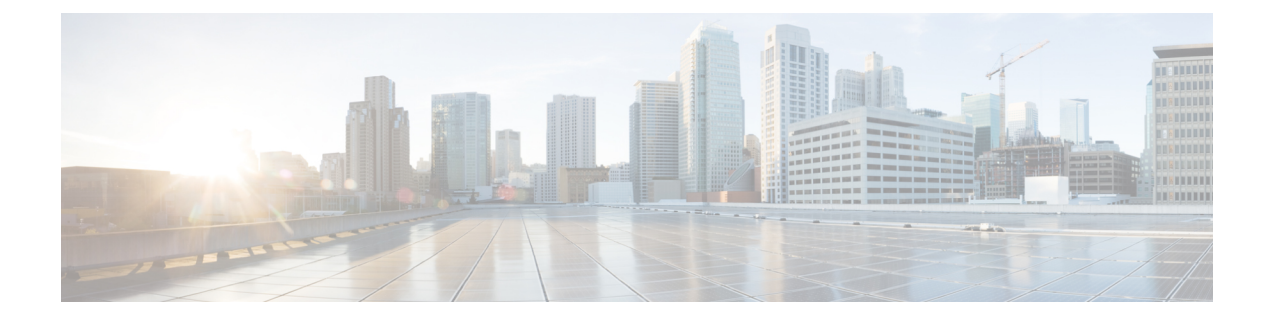

# **Cloud Native Mobility Management Entity Overview**

- Feature [Summary](#page-0-0) and Revision History, on page 1
- cnMME [Overview,](#page-0-1) on page 1

# <span id="page-0-0"></span>**Feature Summary and Revision History**

## **Summary Data**

#### **Table 1: Summary Data**

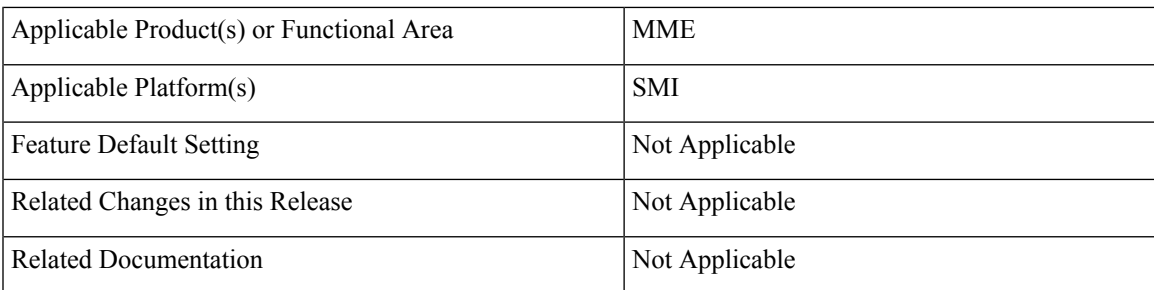

### **Revision History**

**Table 2: Revision History**

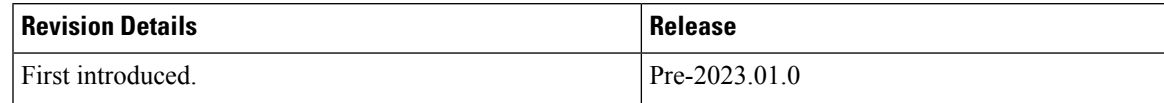

# <span id="page-0-1"></span>**cnMME Overview**

The cloud-native deployment and configuration of MME involves deploying the MME through the Subscriber Microservices Infrastructure (SMI) Cluster Deployer and configuring the settings or customizations through the MME Ops-Center. The Ops-Center is based on the ConfD CLI.

The containerized model deploysthe entire software stack in a single container (Management layer, Application layer, and Fast Path layer). The orchestration is standardized in Kubernetes (K8s) environments.

The following figure illustrates the containerized MME deployment:

#### **Figure 1: cnMME Deployment**

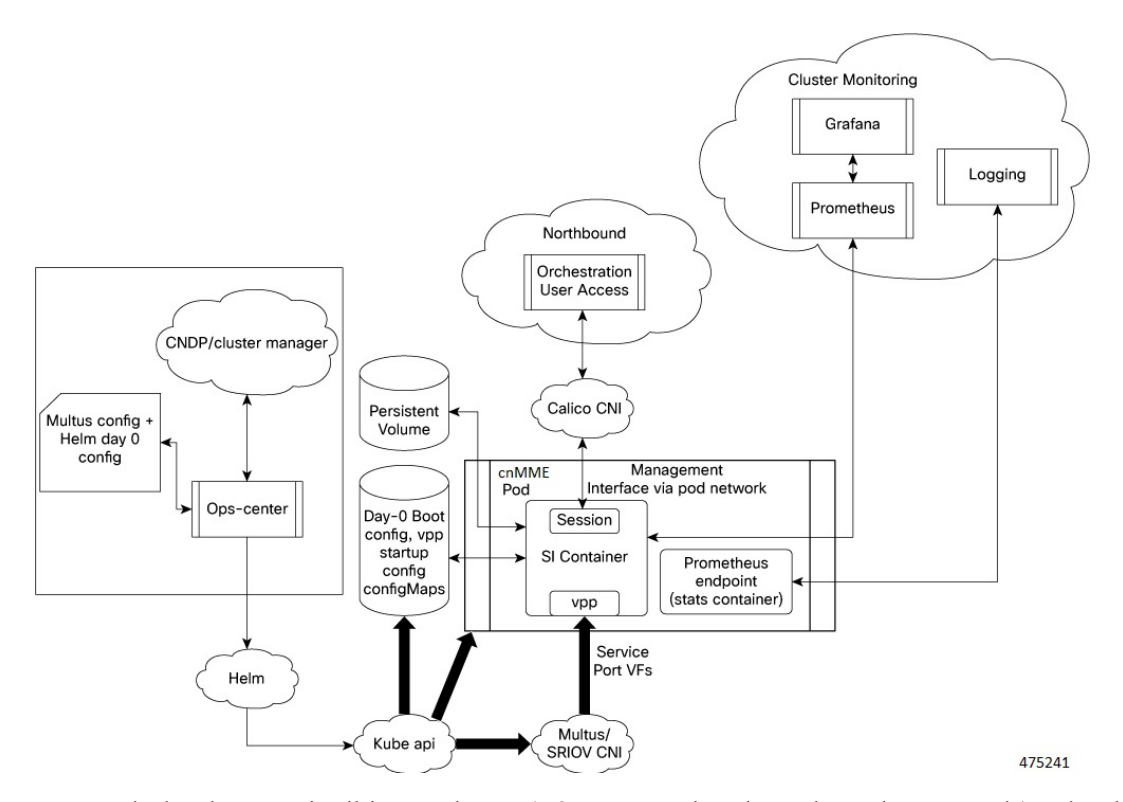

You can deploy the MME in all-in-one clusters(K8s master and worker tasks on the same node) and multinode clusters. Each MME instance is deployed in its own namespace within the cluster. K8s schedules the MMEs within the cluster.

cnMME consists of the following components:

• Helm chart containing the MME Ops-center application

The Ops-center application contains ConfD and an embedded YANG model, used with helm for the deployment of the main application. The YANG model consists of the day-0 configuration. The rest of the MME configuration remainsin the CLI. There is one Ops-center per MME. The Ops-center application is required for CNDP clusters but is an optional component for all other MME deployments.

• Helm chart for the MME application

The main MME application is deployed as a single helm chart. The day-0 configuration is passed to the helm through the *values.yaml* configuration file. The helm takes the helm chart and *values.yaml* file, and renders the following K8s objects:

- Configuration map containing day-0 configuration
- Stateful set for the MME container
- IAM configuration for CLI access
- K8s secret for preconfigured chassis key (optional)

The Boxer CLI is the primary user interface for both VM and Container environments. For VM environments, you can access the CLI through VM serial ports and SSH. For Container environments, you can access the CLI access through SSH.

For more information, see the *UCC SMI Deployment Guide* and *UCC SMI Operations Guide*.

# **cnMME Architecture**

The Cloud Native MME (cnMME) has a three-tier architecture consisting of Protocol, Service, and Session tiers. Each tier includes a set of microservices (pods) for a specific functionality. Within these tiers, there exists a Kubernetes Cluster comprising of Kubernetes (K8s) master, and worker nodes (including Operation and Management nodes).

For high availability and fault tolerance, a minimum of two K8s worker nodes are required for each tier. You can have multiple replicas for each worker node. Kubernetes orchestrates the pods using the StatefulSets controller. The pods require a minimum of two replicas for fault tolerance.

An MME K8s Cluster contains 12 nodes:

- Three Master nodes.
- Three Operations and Management (OAM) worker nodes.

OAM worker nodes host the Ops Center pods for configuration management and metrics pods for statistics and Key Performance Indicators (KPIs).

• Two Protocol worker nodes.

Protocol worker nodes host the MME protocol-related pods for service-based interfaces (N11, N7, N10, N40, NRF), UDP-based protocol interfaces (N4, S5/S8, RADIUS) and TCP-based interfaces (Diameter  $-Gx$ , Gy).

• Two Service worker nodes.

Service worker nodes host the MME application-related podsthat perform session management processing.

• Two Session (data store) worker nodes.

Session worker nodes host the database-related pods that store subscriber session data.

# **Example Configuration for Baremetal CNDP**

The following is a sample deployment configuration running node 0 and pinning 4 VPP workers to CPUs 2, 3, 50, and 51.

```
deployment
app-name vpc-mme1
model small
node node0
storage-size 4
cli-access external-ip 127.0.0.1
cli-access external-port 3022
poll-cpus 2,3,50,51
vpp-main 1
dpdk-rx-queues 4
dpdk-tx-queues 5
exit
accountinfo
username username1
```
password password1 exit

#### **NOTES:**

- **app-name**: Application name, used as the hostname for MME.
- **model**: Set to deployment model size as small, medium, large, default
- **node**: If you are running in a Multus environment, set node [0-3] for placement of the workload and NIC selection.
- **storage-size**: Persistent volume size in Gig (for */flash* and */hd-raid* usage).
- **cli-access**: StarOS CLI service reachability.
	- **external-ip**: Set external IP of the container host to bind SSH service to.
	- **external-port**: Set the external port number of the container host to bind SSH service to.
- **poll-cpus**: Comma separated list of CPUs to pin the VPP worker threads to.
- **vpp-main**: Set the CPU number to pin the VPP main thread.
- **dpdk-rx-queues**: Default number of queues received per interface.
- **dpdk-tx-queues**: Default number of queues transmitted per interface.
- **username**: Username for initial login to StarOS CLI.
- **password**: Password for initial login to StarOS CLI.

# **Example Configuration for VMWare CNDP**

The following is a sample deployment configuration running a single socket VM with two NICs attached to VPP through PCI addresses.

```
deployment
app-name mme
model small
 function mme
node node0
 storage-size 4
vf 0000:13:00.0
 exit
vf 0000:1b:00.0
exit
exit
accountinfo
username username1
password password1
exit
```
#### **NOTES:**

- **app-name**: Application name, used as the hostname for MME
- **model**: Set to deployment model size as small, medium, large, default
- **function**: the Network function that the instance be configured to run as:
	- **mme**: operate as a MME

Ш

- **node**: If you are running in a Multus environment, set node [0-3] for placement of the workload and NIC selection
- **vf**: Non-multus environments
	- **pci-address**: PCI address of NIC (non-multus environements such as VMware developer environments)
- **username**: Username for initial login to StarOS CLI
- **password**: Password for initial login to StarOS CLI

# **Features and Functionalities**

cnMME supports the following functionalities:

- Multi PDN Data (upto 5000 sessions)
- UE Initiated Attach IMSI ( upto 2500)
- UE/HSS/Network Initiated Detach (upto 2500)
- Paging (DDN) and Service Request
- TAU and Periodic TAU
- Static configuration for selection of Gateways (GW) and other network nodes
- Total UE reachability (4G)
- IPv4-based routing and PDN connections/bearers (upto 250)
- 5 eNodeBs, 25 GW (eGTPC), and 1 HSS (Diameter) peer is used

The following functionalities are not qualified for cnMME:

- 2G, 3G, 5G NSA Emergency calls, Location based services, and SMS
- Voice PDN and Dedicated Bearer
- Combined Attach (EPC+MSC), CSFB, and SRVCC
- Heuristic Paging
- Inter RAT, TAU HO, s10, X2HO, IoT, S-GW relocation, Lawful Intercept (LI), and EIR
- DNS-based Selection
- IPv6 /Dual Stack
- MME pooling and offload

# **Cluster Manager Install and Configuration**

This section describes how to deploy and configure MME.

The SMI platform is responsible for deploying and managing the Cloud Native 5G SMF application and other network functions. For more information, see the *SMI Deployment Guide*.

# **Key Configurables for cnMME**

The Cluster Manager Installation includes both the Master node and the Worker node configuration. The key configurable for cnMME includes:

- Install python, Git Clone, and dpdk in the Worker node.
- Install CEE and VPC in the Master node.
- Apply node labels for workload placement.

```
k8s node-labels vpc.cisco.com/node-type worker
exit
```
• Enable the host profile with isolating CPUs and huge pages, enable tuning (required by CNDP), and disable CPU partition.

```
host-profile hp1
os tuned enabled
addons cpu-partitioner disabled
```
• Enable the Multus SRIOV plugin configuration.

This binds the first two VFs on each PF to vfio-pci and configure Multus so that cnMME can use the VFs.

```
configuration enable-multus true
os sriov-device-config resource-list-config-map resource-name
intel_sriov_dpdk_node0_phy0
pf-name enp94s0f0
bind-driver vfio-pci
vf-numbers [ 0 1 ]
exit
os sriov-device-config resource-list-config-map resource-name
intel_sriov_dpdk_node0_phy1
pf-name enp94s0f1
bind-driver vfio-pci
vf-numbers [ 0 1 ]
exit
os sriov-device-config resource-list-config-map resource-name
intel_sriov_dpdk_node1_phy0
pf-name enp216s0f0
bind-driver vfio-pci
vf-numbers [ 0 1 ]
exit
os sriov-device-config resource-list-config-map resource-name
intel_sriov_dpdk_node1_phy1
pf-name enp216s0f1
bind-driver vfio-pci
vf-numbers [ 0 1 ]
exit
```
# **Post Cluster Manager Installation**

**1.** Logon to the newly created virtual machine.

ssh cloud-user@10.0.0.1

**2.** Access the CLI using the pod IP address:

Ш

```
$ kubectl get pods -l component=vpc -o wide
NAME READY STATUS RESTARTS AGE IP NODE NOMINATED NODE READINESS GATES
vpc-0 2/2 Running 0 4d 127.0.0.1 user-dev none none
$ ssh admin@127.0.0.1
Cisco Systems CONTAINER Intelligent Mobile Gateway
staradmin@127.0.0.1's password:
Last login: Wed Jan 11 08:41:51 -0600 2023 on pts/3.
```

```
[local]app-mme#
```
- **3.** Configure the MME
	- Access the vpc-ops-center CLI:

\$ ops.sh vpc-1

- Configure the following cli-access external-ip and cli-access external-port in the mme-ops-center configuration:
	- cli-access external-ip and cli-access external-port
	- cli-access external-port 3022

#### **Sample Configuration:**

```
config
k8s use-volume-claims true
deployment
 app-name mme
 model small
 function mme
 node node0
 storage-size 4
exit
accountinfo
 username username1
 password password1
exit
system mode running
end
```
• Configure the Helm repository with the Build URL configuration for upgrading the Build.

#### **Sample Configuration**

```
helm repository mmeurl https://engci-maven-master.cisco.com/artifactory/
mobile-cnat-charts-release/releng-builds/2023.01.c0/
cnvpc/2023.01.c0.i27/cnvpc.2023.01.c0.i27/
```
# **Rolling Software Update**

# **Rolling Software Update Using SMI Cluster Manager**

Rolling software upgrade is a process of upgrading or migrating the build from older to newer version or upgrading the patch for the prescribed deployment set of application pods.

The cnMME software update or in-service update procedure utilizes the K8s rolling strategy to update the pod images. In K8s rolling update strategy, the pods of a StatefulSet are updated sequentially to ensure that the ongoing process remains unaffected. Initially, a rolling update on aStatefulSet causes a single pod instance to terminate. A pod with an updated image replaces the terminated pod. This process continues until all the replicas of the StatefulSet are updated. The terminating pods exit gracefully after completing all the ongoing processes. Other in-service pods continue to receive and process the traffic to provide a seamless software update. You can control the software update process through the Ops Center CLI.

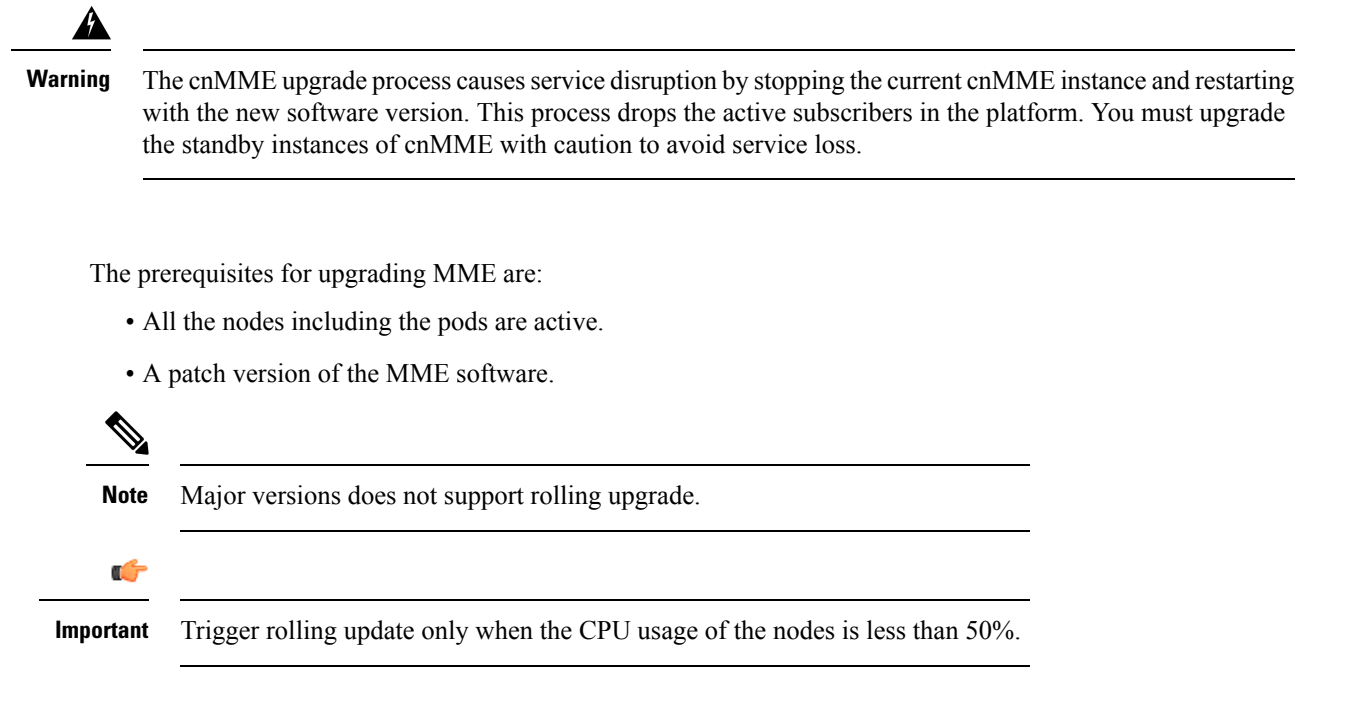

## MME Health Check

**Prerequisites**

Before you perform health check, ensure that all the services are running and the nodes are in ready state.

To perform health check:

- Log in to the Master node with **Iuser** userid. Other userids are staradmin or admin.
- Use the following configuration:

**kubectl get pod --all-namespaces**

#### Preparing the Upgrade

This section describes the procedure for creating a backup configuration, logs, and deployment files. To backup the files:

- **1.** Log on to the SMI Cluster Manager Node as an **ubuntu** user.
- **2.** Create a new directory for deployment.

#### **Example:**

test@user1:~\$ mkdir -p "temp\_\$(date +'%m%d%Y\_T%H%M')" && cd "\$\_"

- **3.** Move all the working files into the newly created deployment directory.
- **4.** Enter the *MME* deployment file.

#### **Example:**

test@user1:~/temp\_08072019\_T1651\$ tar -xzvf cnvpc.2023.02.cm0.il.SPA.tgz

**5.** Verify the downloaded image.

#### **Example:**

test@user1:~/temp\_08072019\_T1651\$ cat cnvpc.2023.02.cm0.il.tar.SPA.README

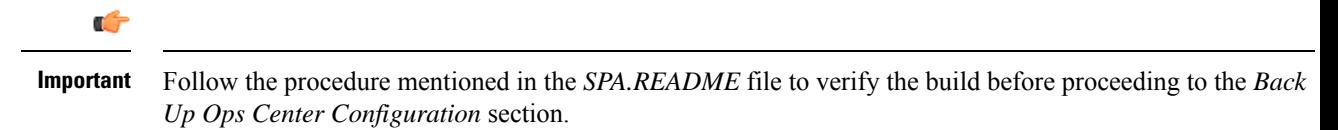

#### Backup Ops Center Configuration

This section describes the procedure for creating a backup of the Ops Center configurations.

To perform a backup of the Ops Center configurations, use the following steps:

- **1.** Log on to SMI Cluster Manager node as an **ubuntu** user.
- **2.** Run the following command to backup the SMI Ops Center configuration to /home/ubuntu/smiops.backup file.

```
ssh -p port_number admin@$(kubectl get svc -n smi | grep
'.*netconf.*<port_number>' | awk '{ print $4 }') "show run | nomore"
> smiops.backup_$(date +'%m%d%Y_T%H%M')
```
**3.** Run the following command to backup the CEE Ops Center configuration to /home/ubuntu/ceeops.backup file.

```
ssh admin@<cee-vip> "show run | nomore" > ceeops.backup_$(date
+'%m%d%Y_T%H%M')
```
**4.** Run the following command to backup the MME Ops Center configuration to /home/ubuntu/mmeops.backup file.

```
ssh admin@<mme-vip> "show run | nomore" > mmeops.backup_$(date
+'%m%d%Y_T%H%M')
```
#### Back Up CEE and MME Ops Center Configuration

This section describes the procedure to create a backup of CEE and Ops Center configuration from the master node.

To perform a backup of CEE and Ops Center configuration, , use the following steps:

- **1.** Log in to the master node as an **ubuntu** user.
- **2.** Create a directory to backup the configuration files.

**mkdir backups\_\$(date +'%m%d%Y\_T%H%M') && cd "\$\_"**

**3.** Backup the MME Ops Center configuration and verify the line count of the backup files.

**ssh-p***port\_number* **admin@\$(kubectl getsvc -n\$(kubectl getnamespaces| grep-oP 'vpc-(\d+|\w+)') | grep** *port\_number* **| awk '{ print \$3 }') "show run | nomore" > vpcops.backup\_\$(date +'%m%d%Y\_T%H%M') && wc -l vpcops.backup\_\$(date +'%m%d%Y\_T%H%M')**

#### **Example:**

```
ubuntu@user1:~/backups 09182019 T2141$ ssh -p 2024 admin@$(kubectl get svc -n $(kubectl
get namespaces | grep -oP 'mme-(\d+|\w+)') | grep <port_number> | awk '{ print $3 }')
"show run | nomore" > vpcops.backup_$(date +'%m%d%Y_T%H%M') && wc -l vpcops.backup_$(date
+'%m%d%Y_T%H%M')
admin@<ipv4address>'s password: password1
334 vpcops.backup
```
**4.** Backup the CEE Ops Center configuration and verify the line count of the backup files.

**ssh-p***port\_number* **admin@\$(kubectl get svc -n\$(kubectl getnamespaces | grep-oP 'cee-(\d+|\w+)') | grep** *port\_number* **| awk '{ print \$3 }') "show run | nomore" > ceeops.backup\_\$(date +'%m%d%Y\_T%H%M') && wc -l ceeops.backup\_\$(date +'%m%d%Y\_T%H%M')**

#### **Example:**

```
ubuntu@user1:~/backups 09182019 T2141$ ssh -p <port number> admin@$(kubectl get svc -n
$(kubectl get namespaces | grep -oP 'cee-(\d+|\w+)') | grep <port_number> | awk '{ print
$3 }') "show run | nomore" > ceeops.backup_$(date +'%m%d%Y_T%H%M') && wc -l
ceeops.backup $ (date +'%m%d%Y T%H%M')
admin@<ipv4address>'s password: CEE-OPS-PASSWORD
233 ceeops.backup
```
**5.** Move the SMI Ops Center backup file from the SMI Cluster Manager to the backup directory.

## **scp \$(grep cm01 /etc/hosts | awk '{ print \$1 }'):/home/ubuntu/smiops.backup\_\$(date +'%m%d%Y\_T%H%M')**

#### **Example:**

```
ubuntu@user1:~/backups 09182019 T2141$ scp $(grep cm01 /etc/hosts | awk '{ print $1
}'):/home/ubuntu/smiops.backup \frac{1}{5} (date +'%m%d%Y_T%H%M') .
ubuntu@<ipv4address>'s password: PASSWORD1
smiops.backup 100% 9346 22.3MB/s 00:00
```
**6.** Verify the line count of the backup files.

#### **Example:**

```
ubuntu@user1:~/backups 09182019 T2141$ wc -l *
 233 ceeops.backup
 334 vpcops.backup
 361 smiops.backup
  928 total
```
#### Staging <sup>a</sup> New MME Image

This section describes the procedure for staging a new MME image before initiating the upgrade.

To stage the new MME image:

- **1.** Download and verify the new MME image.
- **2.** Log in to the SMI Cluster Manager node as an **ubuntu** user.
- **3.** Copy the images to **Uploads** directory.

**sudo mv** *MME\_new\_image.tar* **/data/software/uploads**

- **Note** The SMI uses the new image available in the **Uploads** directory to upgrade.
- **4.** Verify whether the image is picked up by the SMI for processing from the **Uploads** directory.

```
sleep 30; ls /data/software/uploads
```
#### **Example:**

```
ubuntu@pomme-cm01:~/temp_08072019_T1651$ sleep 30; ls /data/software/uploads
ubuntu@pomme-cm01:~/temp_08072019_T1651$
```
**5.** Verify whether the images were successfully picked up and processed.

### **Example:**

```
auser@unknown:$ sudo du -sh /data/software/packages/*
1.6G /data/software/packages/cee.2019.07
5.3G /data/software/packages/mme.2019.08-04
16K /data/software/packages/sample
```
The SMI must extract the images into the **packages** directory to complete the staging.

#### **Triggering the Rolling Software Upgrade**

The MME utilizes the SMI Cluster Manager to perform a rolling software update.

To update MME using SMI Cluster Manager, use the following configurations:

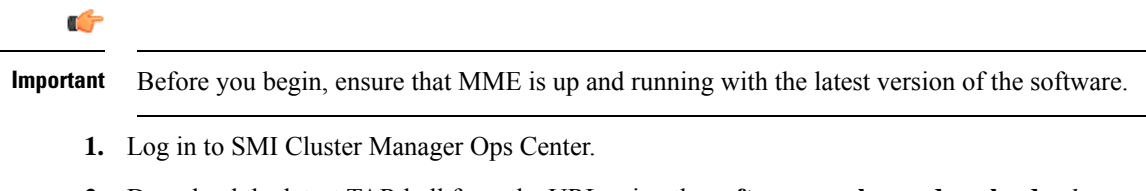

**2.** Download the latest TAR ball from the URL using the **software-packages download** *url* command.

### **NOTES:**

**software-packages download** *url*: Specify the software packages to be downloaded through HTTP or HTTPS.

**3.** Verify whether the TAR balls are loaded.

#### **Example**:

```
SMI Cluster Manager# software-packages list
[ MME-2019-08-21 ]
[ sample ]
```
#### **NOTES:**

**software-packages list**: Specify the list of available software packages.

**4.** Update the product repository URL with the latest version of the product chart.

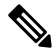

**Note** If the repository URL contains multiple versions, the Ops Center automatically selects the latest version.

**configure cluster** *cluster\_name* **ops-centers** *app\_name MME\_instance\_name* **repository** *url* **exit exit**

#### **Example:**

```
SMI Cluster Manager# config
SMI Cluster Manager(config)# clusters test2
SMI Cluster Manager(config-clusters-test2)# ops-centers MME data
SMI Cluster Manager(config-ops-centers-upf/data)# repository <url>
SMI Cluster Manager(config-ops-centers-upf/data)# exit
SMI Cluster Manager(config-clusters-test2)# exit
```
#### **NOTES:**

**clusters** *cluster\_name* : Specify the information about the nodes to be deployed. *cluster\_name* is the name of the cluster.

**5.** Run the following command to update to the latest version of the product chart.

**clusters** *cluster\_name* **actions sync run**

#### **Example**:

SMI Cluster Manager# clusters test2 actions sync run

#### **NOTES:**

- **ops-centers** *app\_name instance\_name* : Specifies the product Ops Center and instance. *app\_name* is the application name. *instance\_name* is the name of the instance.
- **repository** *url*: Specify the local registry URL for downloading the charts.
- **actions** : Specify the actions performed on the cluster.
- **sync run** : Trigger the cluster synchronization.

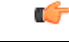

**Important**

- The cluster synchronization updates the MME Ops Center, which in turn updates the application pods (through **helm sync** command) one at a time automatically.
	- When you trigger rolling upgrade on a specific pod, the MME avoids routing new calls to that pod.
	- The MME honors in-progress call by waiting for 30 seconds before restarting the pod where rolling upgrade is initiated. Also, the MME establishes all the in-progress calls completely within 30 seconds during the upgrade period (maximum call-setup time is 10 seconds).

#### **MME Software Upgrade under Helm Repository**

To perform the MME Software upgrade in the ops-centre, use the following configuration:

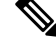

**Note** Upgrade in the sytem shutdown mode.

```
vpc# system mode shutdown
step3: update the build link
vpc(config)# helm repository mme
vpc(config-repository-mme)# url
https://engci-maven-master.cisco.com/artifactory/mobile-cnat-charts-release/releng-builds/2023.02.cm0/cnvpc/2023.02.cm0.i63/cnvpc.2023.02.c0.i71/
vpc(config-repository-mme)# commit
Commit complete.
vpc(config-repository-mme)# system mode running
vpc(config)# commit
Commit complete.
```
#### **Monitoring the Upgrade**

Use the following sample configuration to monitor the status of the upgrade through SMI Cluster Manager Ops Center:

#### **config**

```
clusters cluster_name actions sync run debug true
clusters cluster_name actions sync logs
monitor sync-logs cluster_name
clusters cluster_name actions sync status
exit
```
#### **NOTES**:

- **clusters** *cluster\_name*: Specifies the information about the nodes to be deployed. *cluster\_name* is the name of the cluster.
- **actions**: Specifies the actions performed on the cluster.
- **sync run**: Triggers the cluster synchronization.
- **sync logs**: Shows the current cluster synchronization logs.
- **sync status**:Showsthe currentstatus of the clustersynchronization.**debug true**: Entersthe debug mode.
- **monitor sync logs**: Monitors the cluster synchronization process.

#### **Example:**

```
SMI Cluster Manager# clusters test1 actions sync run
SMI Cluster Manager# clusters test1 actions sync run debug true
SMI Cluster Manager# clusters test1 actions sync logs
SMI Cluster Manager# monitor sync-logs test1
SMI Cluster Manager# clusters test1 actions sync status
```
# Ú

```
Important
```
You can view the pod details after the upgrade through CEE Ops Center. For more information on pod details, see the *Viewing the Pod Details* section.

#### **Viewing the POD Details**

Use the following sample configuration to view the details of the current pods through CEE Ops Center in CEE Ops Center CLI:

**cluster pods** *instance\_name pod\_name* **detail**

**NOTES**:

- **cluster pods** Specifies the current pods in the cluster.
- *instance\_name* Specifies the name of the instance.
- *pod\_name* Specifies the name of the pod.
- **detail** Displays the details of the specified pod.

The following example displays the details of the pod named *alertmanager-0* in the *mme-data* instance.

#### **Example:**

```
cee# cluster pods mme-data alertmanager-0 detail
details apiVersion: "v1"
kind: "Pod"
metadata:
  annotations:
   alermanager.io/scrape: "true"
   cni.projectcalico.org/podIP: "<ipv4address/subnet>"
   config-hash: "5532425ef5fd02add051cb759730047390b1bce51da862d13597dbb38dfbde86"
  creationTimestamp: "2020-02-26T06:09:13Z"
  generateName: "alertmanager-"
  labels:
   component: "alertmanager"
   controller-revision-hash: "alertmanager-67cdb95f8b"
   statefulset.kubernetes.io/pod-name: "alertmanager-0"
  name: "alertmanager-0"
 namespace: "mme"
  ownerReferences:
  - apiVersion: "apps/v1"
   kind: "StatefulSet"
   blockOwnerDeletion: true
   controller: true
   name: "alertmanager"
   uid: "82a11da4-585e-11ea-bc06-0050569ca70e"
  resourceVersion: "1654031"
  selfLink: "/api/v1/namespaces/mme/pods/alertmanager-0"
  uid: "82aee5d0-585e-11ea-bc06-0050569ca70e"
spec:
  containers:
  - args:
   - "/alertmanager/alertmanager"
    - "--config.file=/etc/alertmanager/alertmanager.yml"
   - "--storage.path=/alertmanager/data"
    - "--cluster.advertise-address=$(POD_IP):6783"
   env:
    - name: "POD IP"
      valueFrom:
        fieldRef:
          apiVersion: "v1"
         fieldPath: "status.podIP"
    image: "<path_to_docker_image>"
    imagePullPolicy: "IfNotPresent"
    name: "alertmanager"
   ports:
    - containerPort: 9093
     name: "web"
     protocol: "TCP"
    resources: {}
    terminationMessagePath: "/dev/termination-log"
    terminationMessagePolicy: "File"
   volumeMounts:
    - mountPath: "/etc/alertmanager/"
     name: "alertmanager-config"
```
- mountPath: "/alertmanager/data/"

```
name: "alertmanager-store"
   - mountPath: "/var/run/secrets/kubernetes.io/serviceaccount"
     name: "default-token-kbjnx"
     readOnly: true
 dnsPolicy: "ClusterFirst"
 enableServiceLinks: true
 hostname: "alertmanager-0"
 nodeName: "for-smi-cdl-1b-worker94d84de255"
 priority: 0
 restartPolicy: "Always"
 schedulerName: "default-scheduler"
 securityContext:
   fsGroup: 0
   runAsUser: 0
 serviceAccount: "default"
 serviceAccountName: "default"
 subdomain: "alertmanager-service"
 terminationGracePeriodSeconds: 30
 tolerations:
 - effect: "NoExecute"
   key: "node-role.kubernetes.io/oam"
   operator: "Equal"
   value: "true"
  - effect: "NoExecute"
   key: "node.kubernetes.io/not-ready"
   operator: "Exists"
   tolerationSeconds: 300
 - effect: "NoExecute"
   key: "node.kubernetes.io/unreachable"
   operator: "Exists"
   tolerationSeconds: 300
 volumes:
  - configMap:
     defaultMode: 420
     name: "alertmanager"
   name: "alertmanager-config"
 - emptyDir: {}
   name: "alertmanager-store"
 - name: "default-token-kbjnx"
   secret:
     defaultMode: 420
     secretName: "default-token-kbjnx"
status:
 conditions:
  - lastTransitionTime: "2020-02-26T06:09:02Z"
   status: "True"
   type: "Initialized"
  - lastTransitionTime: "2020-02-26T06:09:06Z"
   status: "True"
   type: "Ready"
 - lastTransitionTime: "2020-02-26T06:09:06Z"
   status: "True"
   type: "ContainersReady"
  - lastTransitionTime: "2020-02-26T06:09:13Z"
   status: "True"
   type: "PodScheduled"
 containerStatuses:
 - containerID: "docker://821ed1a272d37e3b4c4c9c1ec69b671a3c3fe6eb4b42108edf44709b9c698ccd"
   image: "<path_to_docker_image>"
   imageID: "docker-pullable://<path_to_docker_image>"
   lastState: {}
   name: "alertmanager"
```

```
ready: true
   restartCount: 0
   state:
     running:
       startedAt: "2020-02-26T06:09:05Z"
 hostIP: "<host_ipv4address>"
  phase: "Running"
  podIP: "<pod_ipv4address>"
  qosClass: "BestEffort"
 startTime: "2020-02-26T06:09:02Z"
cee#
```